## 1. MINIMUM REQUIREMENTS

To correctly use the User Software you must have:

- 1. Mac OS 10.7 (Lion) or later.
- 2. Processor: 400 MHz Pentium or equivalent, 1 GHz Pentium or equivalent (recommended).
- 3. RAM: 96 MB (minimum); 256 MB (recommended).
- 4. Hard Disk: Up to 500MB of available space may be required.
- 5. Display: 800x600, 256 colors (minimum); 1024x768 high resolution color, 32-bit (recommended).

# 2. INSTALLATION FOR MAC

#### MONO INSTALLATION

1. Go to the website http://www.mono-project.com/docs/about-mono/supported-platforms/osx/ and download Mono MDK.

2. An installation window will open (image 2).

3. Press the "Continue" button in this and consequent windows.

4. When the screen in image 3 appears, press the "Install" button.

5. Enter your user password to complete the installation process.

6. Restart your computer.

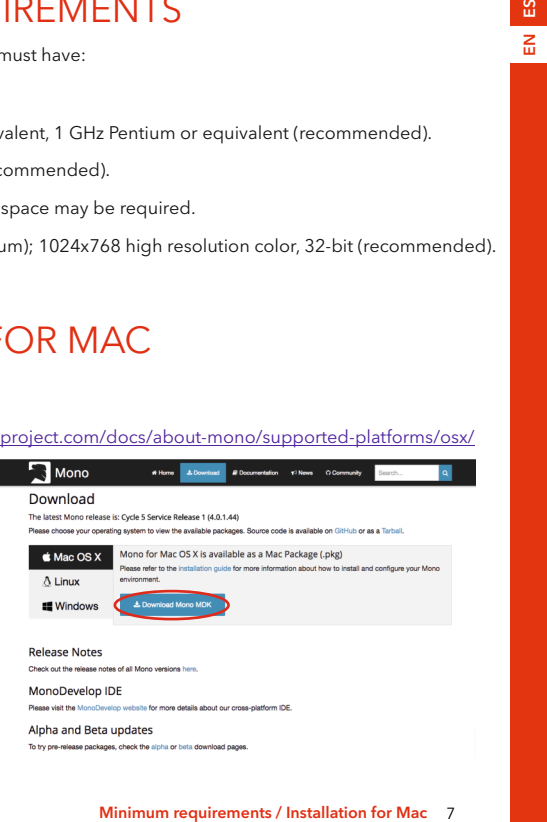

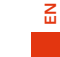

£S

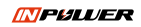

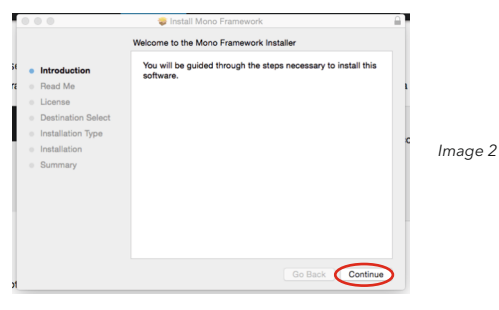

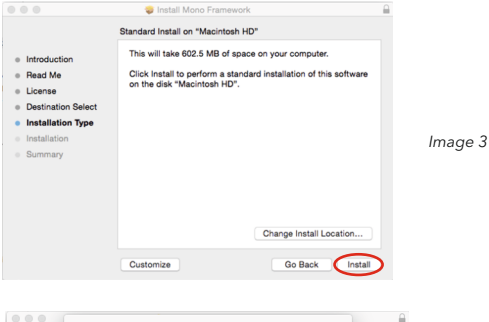

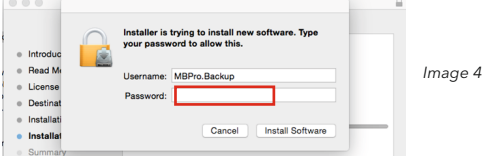

#### USER SOFTWARE INSTALLATION

- 1. Double click the application "osx\_ROTOR INpower Software".
- 2. An installation window will open (image 5).
- 3. Press the "Continue" button in this and consequent windows.
- 4. When the screen in image 6 appears, press the "Install" button.
- 5. After this you will see a message saying "The installation was successful (image 7).

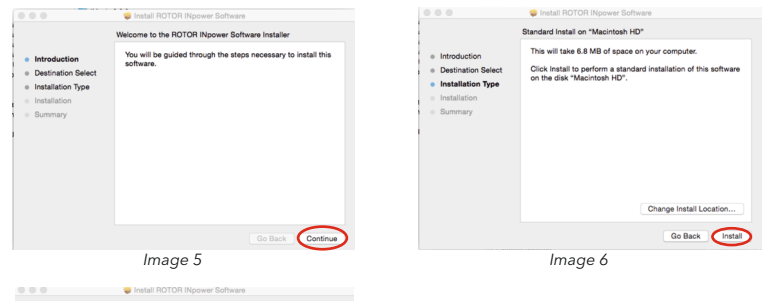

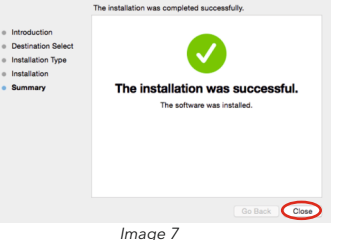

Warning: It may take a few minutes to launch the application the first time. It will not occur after initial launch.

**INFULLER** 

## 3. HOW TO EXIT THE APPLICATION

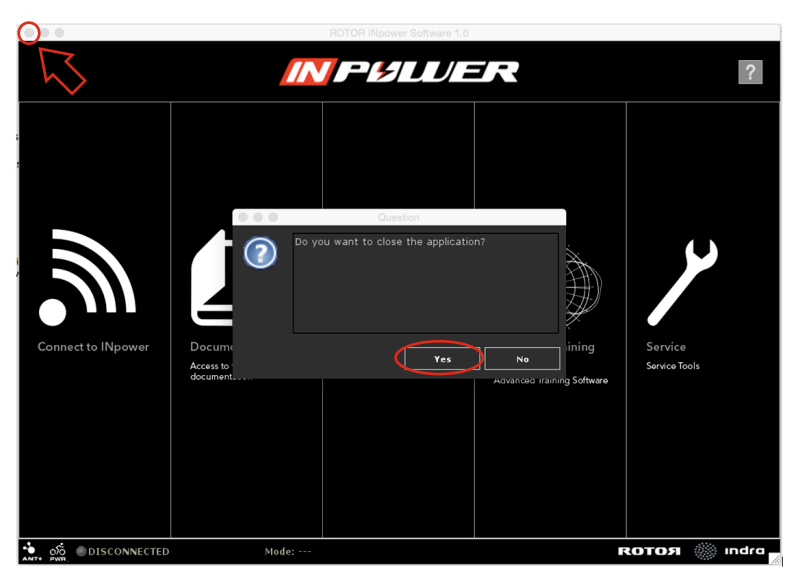

To close the User Software for Mac, click on the "x" in the upper lefthand corner.

# ROTOЯ

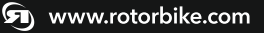

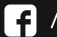

/RotorBikeComponents

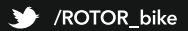